#### **Welcome to Windows 7**

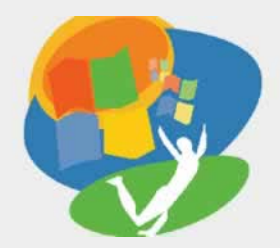

**Lesson 5: Storing Files**

**[Return to the Welcome to Windows 7 web page](http://labpub.com/learn/silver/wtw7/)**

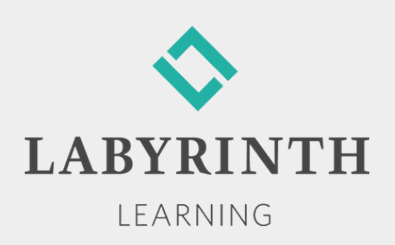

## **Storing Files**

- **In this lesson, you will:** 
	- ▲ Create new folders and subfolders to organize your files
	- ▲ Move and copy folders and files
	- ▲ Delete folders and files
	- ▲ Restore folders and files from the Recycle Bin
	- ▲ Organize digital pictures
	- ▲ Copy (burn) folders and files to CDs and DVDs

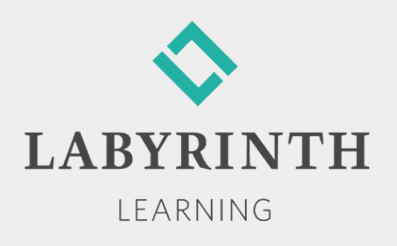

## **Creating Folders**

- $\blacksquare$  The purpose of folders in Win 7 is to organize the thousands of files on your computer
- Conventions for creating new folders:
	- ▲ Can be created in another folder, on a drive, or on the Desktop
	- ▲ Folder naming conventions are the same as those for naming files
	- ▲ You cannot have two folders with identical names in the same location

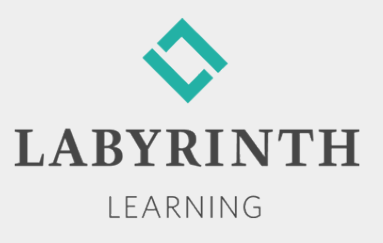

# **Creating Folders**

- Two commonly used procedures for creating new folders:
	- A New Folder button
	- ▲ Right-click method

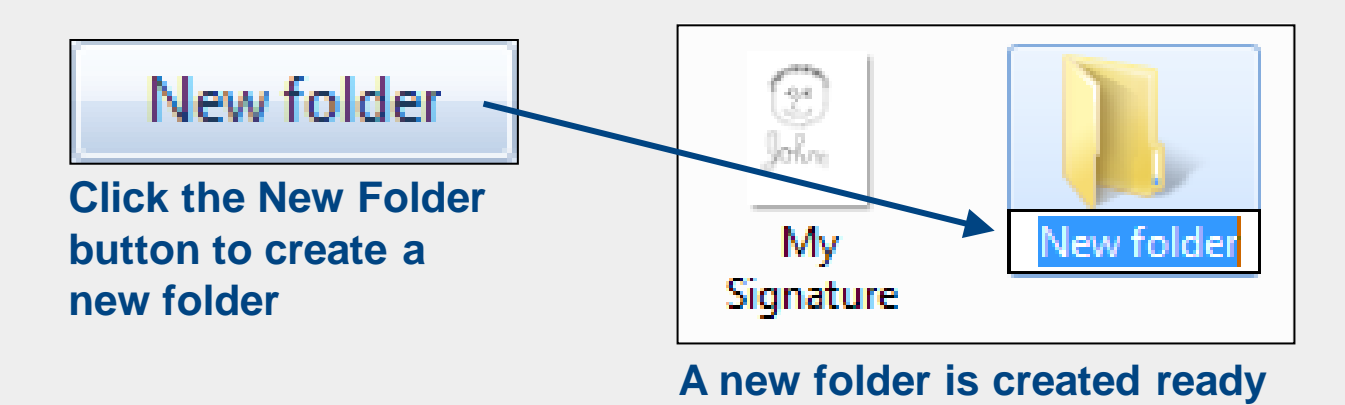

**for you to type a name**

**LARYR** LEARNING

#### **Renaming Files or Folders**

■ Two commonly used procedures for renaming folders:

▲ Toolbar menu

▲ Right-click method

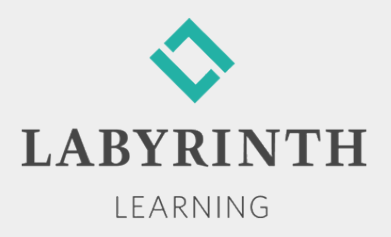

#### **Creating Subfolders**

- When a folder gets filled with files, you may want to divide the files into groups using subfolders
	- ▲ Subfolders can have their own subfolders

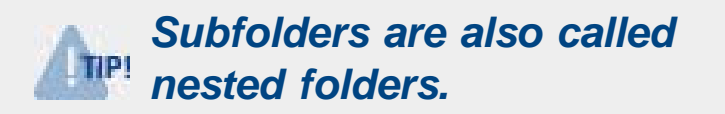

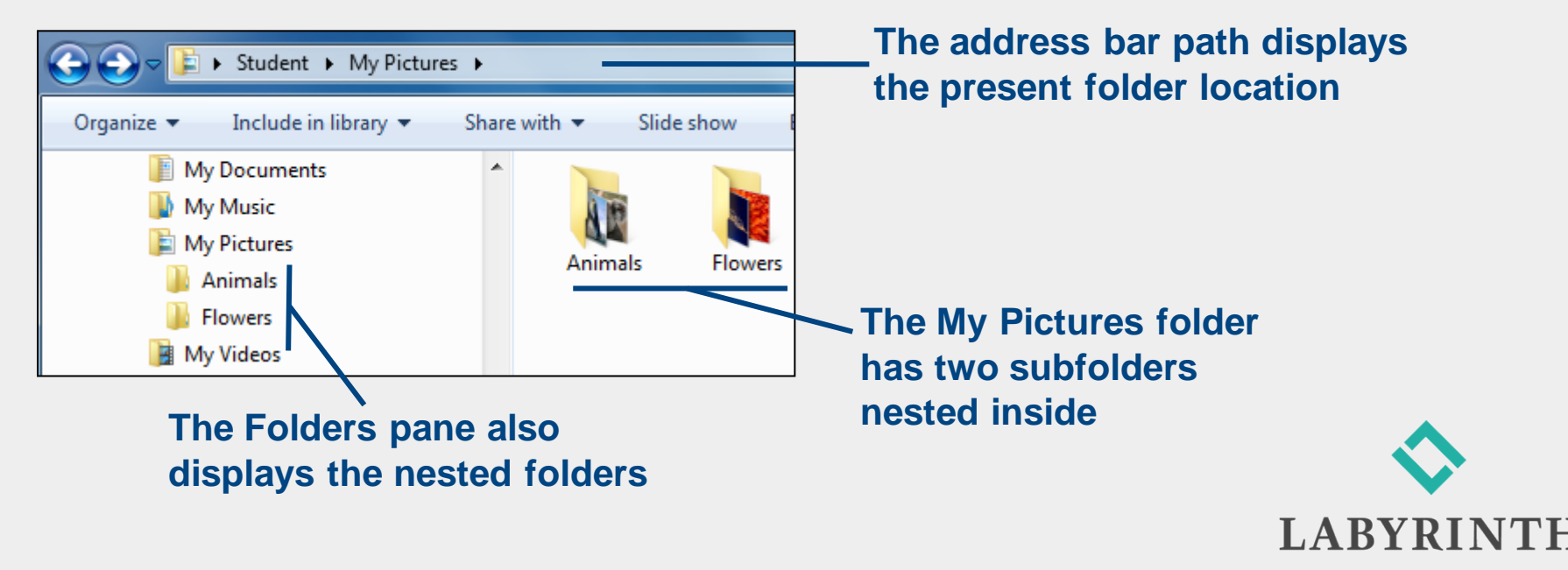

LEARNING

# **Moving / Copying Folders and Files**

- Cut, Copy, and Paste Method
	- ▲ Cut—Deletes a selected file/folder from its present location and pastes it to a new location

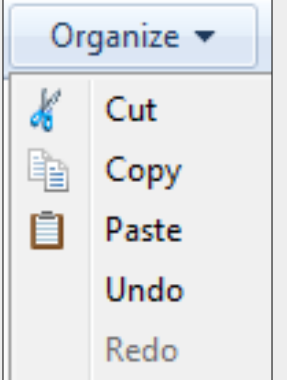

- ▲ Copy—Leaves a selected file/folder in its present location and pastes it to a new location
- ▲ Paste—Inserts (into the folder/drive currently open) a copy of the last file/folder cut or copied
- ▲ Undo—Undoes the most recent Paste command

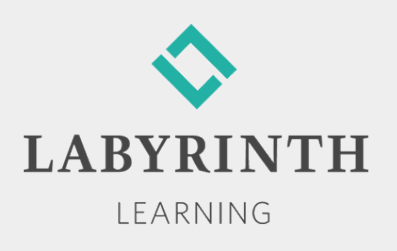

# **Moving / Copying Folders and Files**

- Drag and Drop Methods
	- ▲ A ScreenTip displays the default action (Move or Copy) and the name of the folder/drive where the object is being dropped

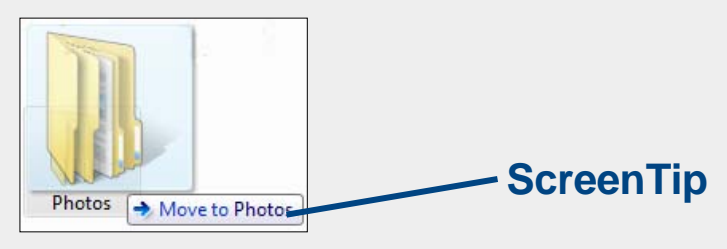

▲ Using the right mouse button lets you choose Copy Here or Move Here from a pop-up menu

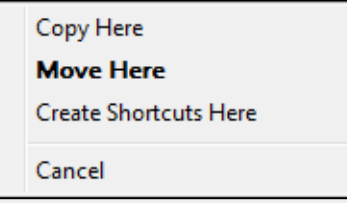

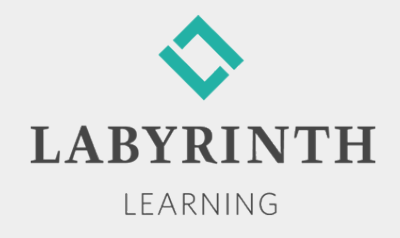

# **Selecting Multiple Folders/Files**

■ Select multiple contiguous (adjacent) folders/files

▲ Use the [Shift] key

■ Select multiple non-contiguous folders/files

▲ Use the [Ctrl] key

- Select a group of files by dragging
- Select all folders/files

 $\triangle$  Use a folder window toolbar or  $\boxed{\text{Ctrl}}$  +  $\boxed{\text{A}}$ 

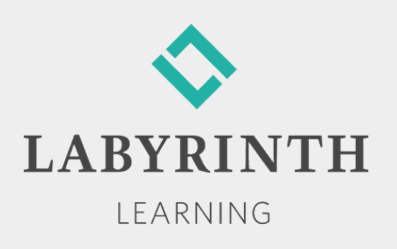

## **Deleting Folders and Files**

- **The Recycle Bin** 
	- ▲ Temporary storage place for folders/files deleted from internal or external hard disk drives
	- ▲ Win 7 puts an icon linked to the Recycle Bin folder on the Desktop

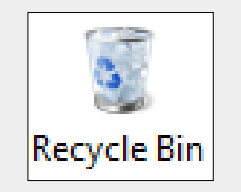

▲ Folders/files in the Recycle Bin can be restored to their original locations

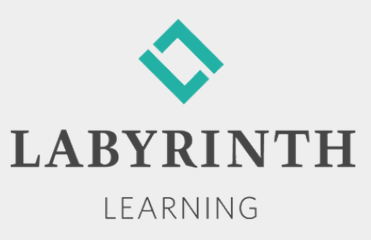

## **Deleting Folders and Files**

- From Hard Disk Drives
	- ▲ Folders/files deleted from the hard drive or external devices recognized as hard drives are sent to the Recycle Bin

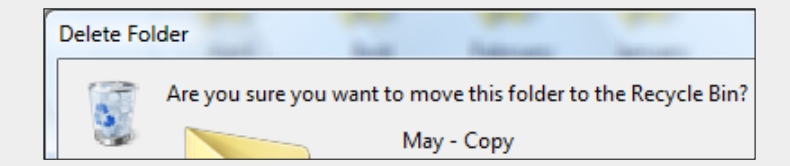

- From Removable Storage
	- ▲ Folders/files deleted from removable storage devices (e.g., USB flash drives) are *permanently deleted,* not sent to the Recycle Bin

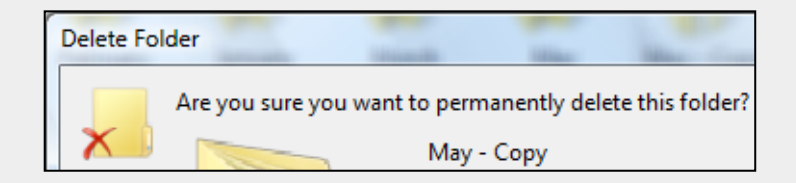

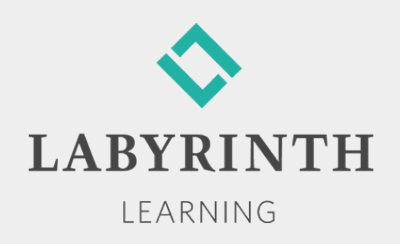

#### **Restoring Folders and Files**

■ Deleted folders/files in the Recycle Bin folder can be restored (moved back) to their original locations

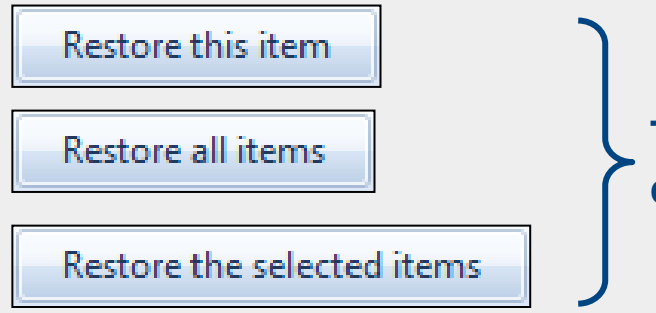

**The restore button label changes depending on the items selected.** 

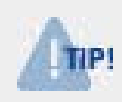

*All folders/files in the Recycle Bin are permanently deleted when you choose Empty the Recycle Bin.*

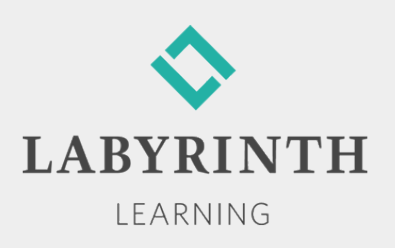

## **Organizing Digital Pictures and Videos**

#### Via Folders

- ▲ Create folders and subfolders with logical names
- ▲ Without organization, you will end up with the digital equivalent of a cardboard box jammed with pictures
- Via Windows Photo Gallery
	- ▲ Works with any Win 7 folder structure
	- **▲ Filter and view pictures using** the following criteria:
		- **◆ All Pictures and Videos**
		- $\blacklozenge$  Tags
		- **← Date Taken**
		- $\triangle$  Ratings
		- **← Folders**
- Via Organizer and Album Programs

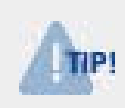

*Microsoft has a website called Windows Live Essentials, where additional software can be downloaded without cost.*

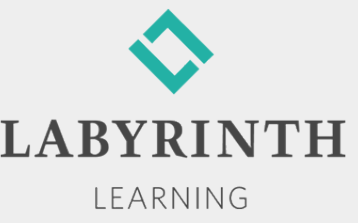

#### **Burning CDs and DVDs**

- *Burn*—To copy (write) files onto a disc
- People burn CDs/DVDs for three purposes:
	- ▲ To transport folders/files to other computers or devices
	- ▲ To back up (archive) folders/files
	- ▲ To share folders/files with others
- Win 7 provides Burn buttons in various programs

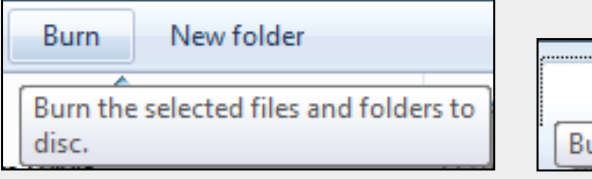

Burn Burn files to discs

**Burn buttons and ScreenTips look different in Explorer, and Media Player**

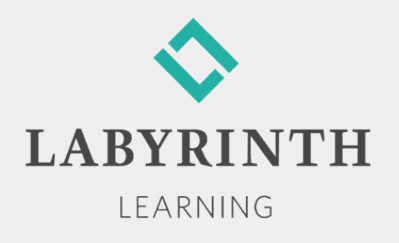

## **Burning CDs and DVDs**

■ CDs and DVDs look alike, but they are quite different

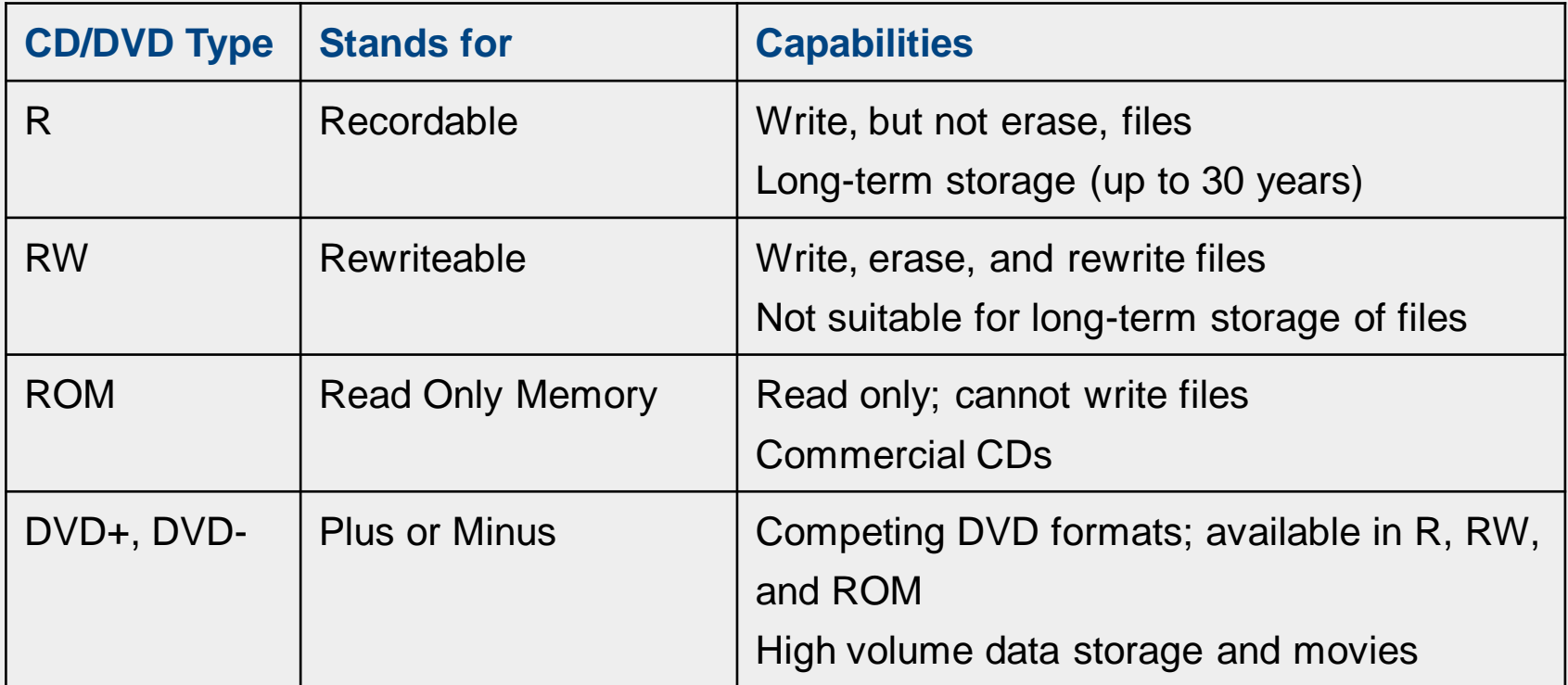

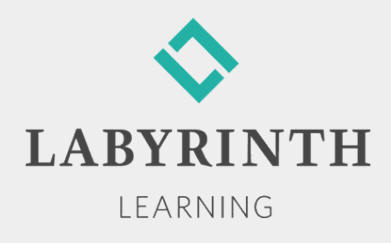

# **Burning CDs and DVDs**

■ Win 7's CD/DVD burning utility

▲ Copy data, pictures, and video

**A** Two formats

◆Like a USB flash drive (Live File System)

◆ With a CD/DVD player (Mastered)

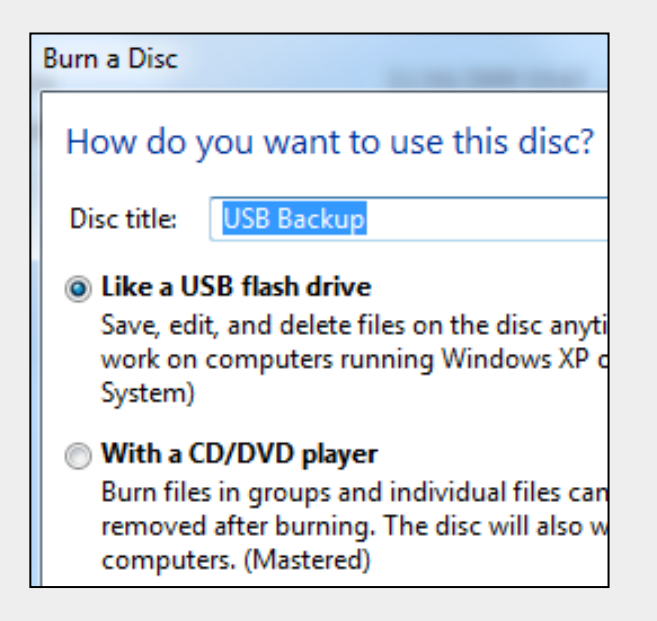

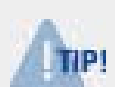

*The process of burning files to a disc can be much slower than copying files to a USB flash drive.*

**Third-party CD-burning utilities** 

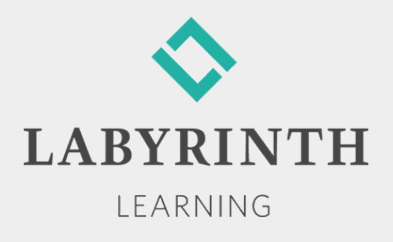

#### **Welcome to Windows 7**

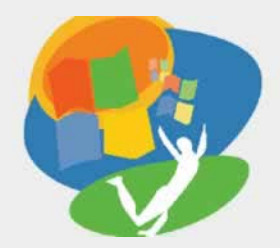

**Lesson 5: Storing Files**

**[Return to the Welcome to Windows 7 web page](http://labpub.com/learn/silver/wtw7/)**

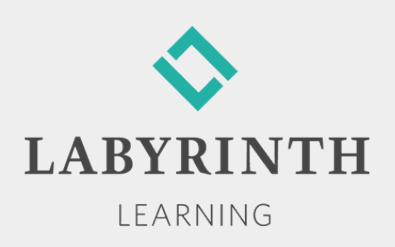